## kencomのはじめ方 kencomのダウンロード方法(Android版)

**ご kencom** 

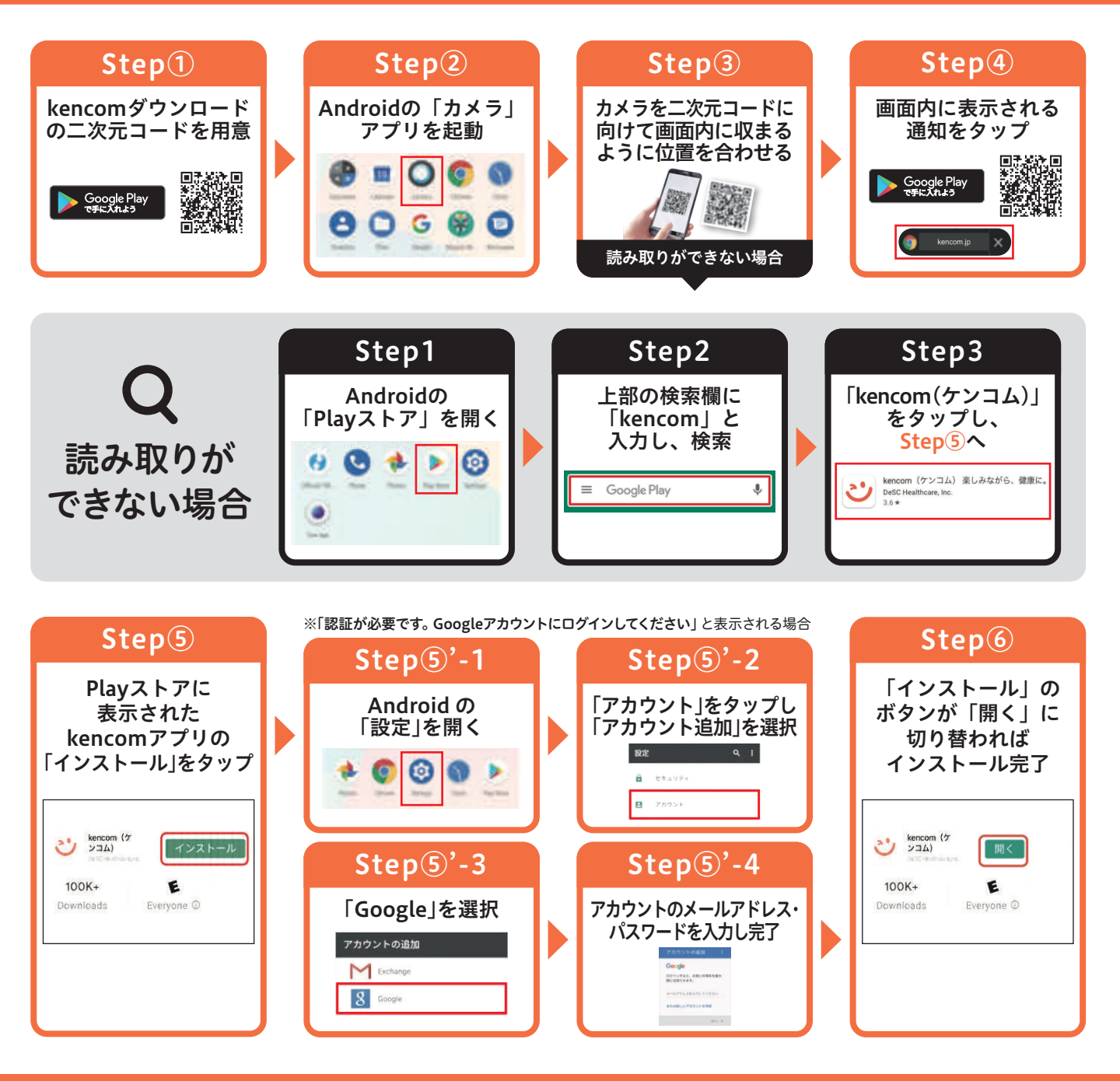

#### GooglePlayを起動できない (ログインできない)場合 以下2つのケースをご確認ください。

#### ① ご自身のGmailアドレスが分からない場合

■Gmailアプリを起動→左上[≡]→[設定]にメールアドレスが表示されます。

■またはスマートフォン端末の[設定]→[アカウント(orユーザーとアカウント)]をタップし内容を確認。 記載されているアカウント(メールアドレス)をコピーしログインをお願いいたします。

#### ②Gmailアカウントを持っていない場合 (メールアドレスの新規発行)

スマートフォン画面上端から下にスワイプし[設定]→[アカウント]→[アカウント追加]→[Google] →[新しいアカウントを作成]→姓名など必要事項を入力してください。 その後、Googleから送られるSMS(ショートメッセージ)を受信し、 メッセージ内容の手順通りに入力すると設定が完了します。 上記で作成したアカウント(メールアドレス)でログインをお願いいたします。

# kencomのはじめ方 kencomの登録方法

### **ご** kencom

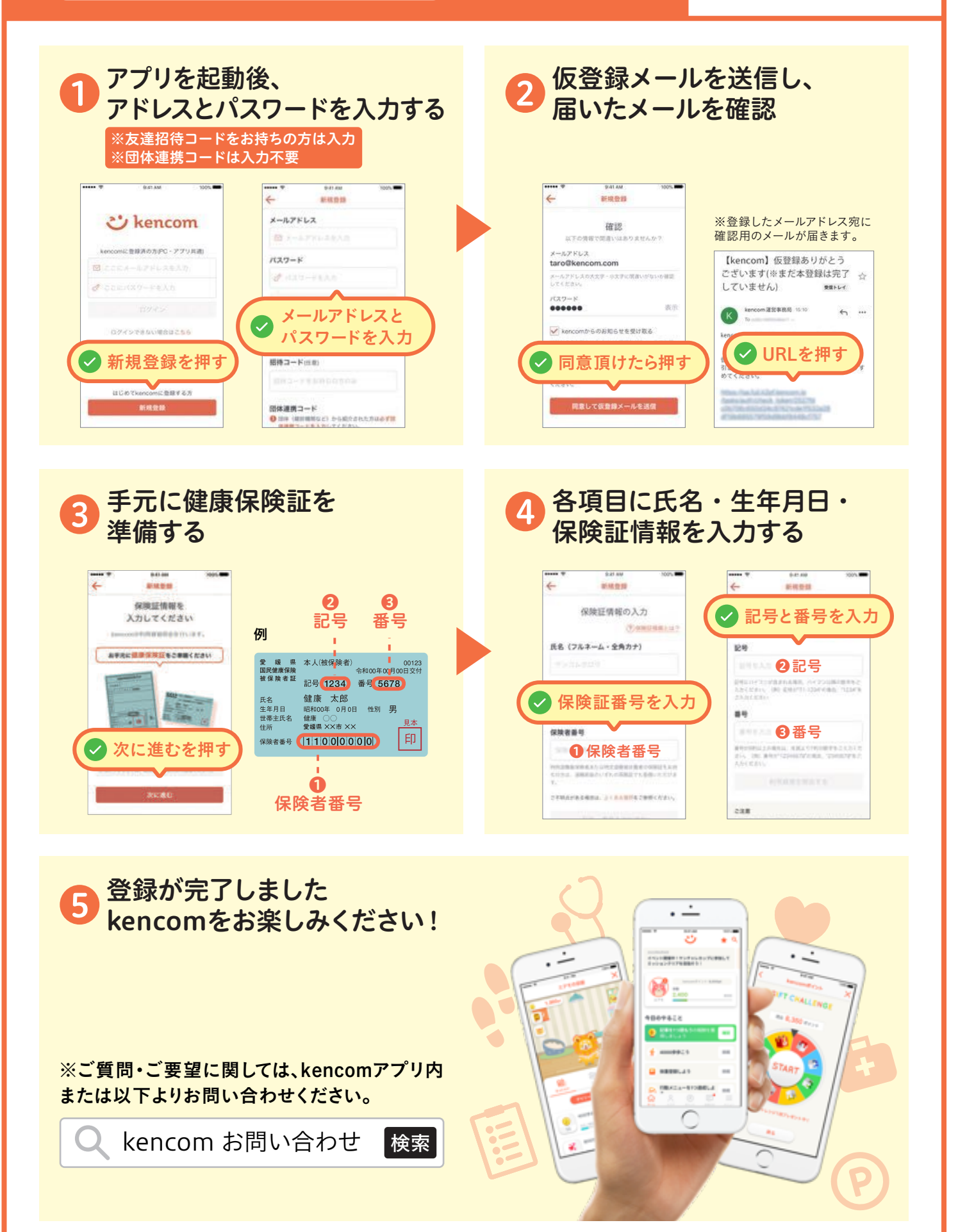